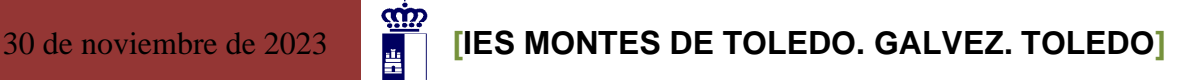

# **PROGRAMACIÓN DIDÁCTICA**

# **APLICACIONES BÁSICAS DE OFIMÁTICA**

# **CURSO 2023 - 2024**

Profesora: Imerica: Irene García-Ochoa Marín

# **INDICE**

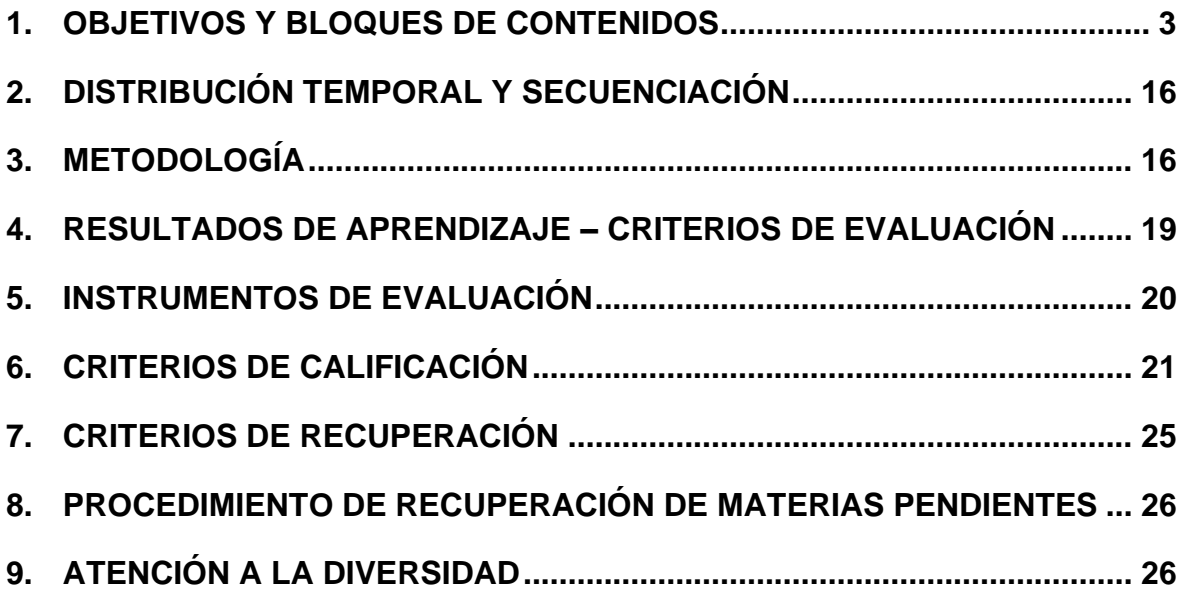

# <span id="page-2-0"></span>**1. OBJETIVOS Y BLOQUES DE CONTENIDOS**

A continuación, se detallan los objetivos y contenidos, la distribución temporal, la metodología en el aula, así como los materiales y recursos a utilizar en el aula.

#### **Unidad 1. Tramitación de información en línea**

**Objetivos** 

- Identificar y clasificar las distintas redes informáticas a las que se puede acceder.
- Diferenciar los elementos que forman los distintos tipos de redes.
- Saber cómo acceder a documentos archivados a través de la intranet.
- Ser capaces de acceder a la información contenida en internet.
- Localizar documentos utilizando herramientas de búsqueda de internet.
- Conocer los servicios de la nube

- 1. Red informática
	- 1.1. Definición
	- 1.2. Tipos de redes informáticas
	- 1.3. Elementos necesarios para implantar una red informática
	- 1.4. Ventajas y desventajas de trabajar en red
- 2. Intranet y extranet
	- 2.1. Conceptos
	- 2.2. Comparativa intranet-extranet
	- 2.3. Funcionamiento de una intranet
- 3. Internet
	- 3.1. Elementos y funcionamiento
	- 3.2. Ventajas y desventajas
- 3.3. Navegadores o browsers
- 3.4. Buscadores
- 3.5. Servicios
	- 3.5.1. Servicios de comunicación
	- 3.5.2. Servicios o herramientas de acceso a la información disponible
- 3.6. Fiabilidad de la información
- 3.7. Alojamiento web (web hosting)
- 3.8. Almacenamiento en la nube (cloud storage)

#### **Unidad 2. Búsqueda activa en redes informáticas**

**Objetivos** 

- Conocer la importancia de la comunicación a través de las redes sociales.
- Identificar las ventajas y desventajas de la utilización de las redes sociales.
- Distinguir los servicios que nos ofrecen las redes sociales.
- Conocer las normas de netiqueta que se debe cumplir al utilizar las redes sociales.
- Ser conscientes de los peligros del abuso de las redes sociales.
- Saber para qué utilizan las empresas las redes sociales.

#### Contenidos

- 1. Redes sociales
	- 1.1. Tipos de redes sociales
	- 1.2. La web 2.0
		- 1.2.1. Ejemplos de iniciativas web 2.0
		- 1.2.2. Las principales redes sociales
	- 1.3. Youtube

*Curso 23-24 Aplicaciones básicas de ofimática 4 Programación didáctica*

- 1.4. Facebook
- 1.5. Twitter
- 1.6. Tuenti
- 1.7. Google+
- 1.8. Otras redes sociales
- 2. Netiqueta en las redes sociales
- 3. Problemas causados por las redes sociales
- 4. Comunicación institucional en las redes sociales
- 5. Utilización de las redes sociales en las empresas

#### **Unidad 3. Procesador de textos**

#### **Objetivos**

- Conocer la forma de insertar imágenes y fotografías desde nuestros archivos.
- Saber insertar formas y gráficos SmartArt.
- Poder insertar gráficos estadísticos con distintos formatos para comparar datos.
- Aprender a capturar imágenes de las pantallas activas.
- Conocer los distintos formatos de las imágenes.
- Saber manipular las imágenes.
- Conocer los distintos documentos más usuales en el trabajo administrativo.
- Aprender a crear plantillas de un documento.
- Realizar cartas de distribución masiva personalizadas.

#### Contenidos

1. Inserción de imágenes y otros objetos

#### 1.1. Imágenes

*Curso 23-24 Aplicaciones básicas de ofimática 5 Programación didáctica*

- 1.2. Formas
- 1.3. Gráfico SmartArt
- 1.4. Insertar gráfico
- 1.5. Captura
- 2. Formato y resolución de imágenes
- 3. Elaboración de comunicaciones escritas básicas. Utilización de plantillas
	- 3.1. Documentación oficial
	- 3.2. Comunicaciones breves
	- 3.3. Comunicaciones básicas externas
	- 3.4. Uso de plantillas
- 4. Combinar documentos
	- 4.1. Correspondencia combinada
	- 4.2. Combinar correspondencia sin asistente
	- 4.3. Creación de sobres y etiquetas individuales
- 5. Copias de seguridad del trabajo realizado

#### **Unidad 4. Elaboración de presentaciones (I)**

**Objetivos** 

- Saber crear presentaciones utilizando la aplicación PowerPoint.
- Conocer los diferentes diseños de una diapositiva.
- Aprender a dar formato al contenido de la presentación.
- Tener, de forma básica, nociones sobre cómo insertar y utilizar los diferentes objetos que se incluyen en una diapositiva de una presentación.

#### Contenidos

1. Introducción

- 2. Opciones básicas de PowerPoint
	- 2.1. Abrir PowerPoint
	- 2.2. Cerrar PowerPoint
	- 2.3. Elementos de la pantalla inicial: interfaz de PowerPoint
- 3. Crear, abrir y cerrar una presentación
	- 3.1. Crear una presentación en blanco
	- 3.2. Crear una presentación con plantilla
	- 3.3. Abrir una presentación existente
		- 3.3.1. Desde el menú Archivo
		- 3.3.2. Desde la opción Reciente
	- 3.4. Guardar una presentación
- 4. Trabajo con presentaciones
	- 4.1. Insertar una diapositiva nueva
	- 4.2. Copiar una diapositiva
	- 4.3. Duplicar una diapositiva
	- 4.4. Mover una diapositiva
	- 4.5. Eliminar una diapositiva
- 5. Edición de texto de una diapositiva
	- 5.1. Insertar texto
	- 5.2. Añadir cuadros de texto
		- 5.2.1. Aplicar formato a los cuadros de texto
- 6. Reglas, cuadrículas y guías
- 7. Insertar objetos
	- 7.1. Grupo Tablas
	- 7.2. Grupo Imágenes
- 
- 7.2.1. Imagen
- 7.2.2. Imágenes prediseñadas
- 7.2.3. Captura
- 7.2.4. Álbum de fotografías
- 7.3. Grupo Ilustraciones
	- 7.3.1. Formas
	- 7.3.2. Smartart
	- 7.3.3. Gráficos
- 7.4. Multimedia
	- 7.4.1. Insertar sonidos
	- 7.4.2. Insertar y reproducir vídeos
	- 7.4.3. Hipervínculos

# **Unidad 5. Elaboración de presentaciones (II)**

#### **Objetivos**

- Conocer todos los tipos de transiciones y efectos de animación que es posible incluir en las presentaciones.
- Saber utilizar de forma adecuada cada uno de los diseños que permite utilizar el programa.
- Aprender a configurar y personalizar la presentación en su exposición al público, utilizando herramientas básicas.
- Distinguir las distintas opciones que se ofrecen en el programa para publicar y compartir las presentaciones realizadas.
- Reconocer las distintas formas de enviar una presentación.
- Utilizar las ideas que se ofrecen para realizar y exponer presentaciones profesionales.

- 1. Introducción
- 2. Efectos de animación
	- 2.1. Tipos
	- 2.2. Agregar animaciones
	- 2.3. Animaciones avanzadas
	- 2.4. Intervalos de las animaciones
	- 2.5. Cambiar y quitar animación

#### 3. Transiciones

- 3.1. Añadir una transición
- 3.2. Tipos de transiciones
- 3.3. Opciones de efectos e intervalos
	- 3.3.1. Opciones de efectos
	- 3.3.2. Opciones de intervalos
- 3.4. Cambiar y eliminar una transición
- 4. Diseño
	- 4.1. Temas
		- 4.1.1. Aplicar un tema a una presentación
		- 4.1.2. Guardar el tema
	- 4.2. Fondos
- 5. Configuración
	- 5.1. Intervalos
	- 5.2. Grabar narración
	- 5.3. Menú Control de exposición
	- 5.4. Iniciar la presentación
- 6. Publicación
- 
- 6.1. Empaquetar para CD
- 6.2. Presentación personalizada
- 6.3. Otras formas de guardar y enviar
- 6.4. Impresión de una presentación
- 7. Proyección

### **Unidad 6. Elaboración de hojas de cálculo (I)**

#### **Objetivos**

- Saber abrir, guardar, cerrar y recuperar un libro en formato Excel.
- Conocer la estructura de una hoja de cálculo.
- Crear libros utilizando fórmulas básicas.
- Dar formato a las celdas, columnas, filas y tablas.
- Saber aplicar autoformato a las tablas.
- Aprender a realizar series con autorrelleno.

- 1. Programas de elaboración de hojas de cálculo
	- 1.1. Introducción
	- 1.2. Aspectos básicos de Excel 2013
		- 1.2.1. Abrir el programa
		- 1.2.2. Cerrar el programa
		- 1.2.3. Interfaz del programa
		- 1.2.4. Nomenclatura utilizada en Excel
		- 1.2.5. Ayuda de la aplicación
		- 1.2.6. Opciones de visualización
- 1.2.7. Desplazamiento mediante el teclado y el ratón
- 1.2.8. Creación y almacenamiento de un libro
- 2. Escritura de la hoja de cálculo: celdas, hojas y libros
	- 2.1. Formato de celdas
	- 2.2. Introducción de datos
		- 2.2.1. Tipos de datos
		- 2.2.2. Selección, edición, copiado y borrado de celdas
	- 2.3. Filas y columnas
	- 2.4. Hojas
		- 2.4.1. Formato condicional
		- 2.4.2. Autoformatos y estilos predefinidos
- 3. Utilización de fórmulas y de funciones
	- 3.1. Fórmulas básicas
	- 3.2. Operadores y prioridad
	- 3.3. Copia de fórmulas
	- 3.4. Series. Relleno rápido
		- 3.4.1. Números
		- 3.4.2. Meses o días
		- 3.4.3. Creación o modificación de series

# **Unidad 7. Elaboración de hojas de cálculo (II)**

**Objetivos** 

- Saber utilizar diferentes funciones.
- Conocer el uso de referencias a una celda de forma absoluta o relativa.
- Elaborar distintos tipos de documentos.
- Imprimir distintos documentos después de configurarlos.
- Saber ordenar el contenido de los documentos y aplicar filtros.
- Aprender a proteger hojas y libros.

- 1. Utilización de funciones
	- 1.1. Funciones matemáticas elementales predefinidas
	- 1.2. Funciones predefinidas
	- 1.3. Asistente de funciones
	- 1.4. Funciones más usuales
	- 1.5. Referencias a celdas
		- 1.5.1. Relativas
		- 1.5.2. Absolutas
		- 1.5.3. Mixtas
	- 1.6. Funciones condicionales
		- 1.6.1. Función SI
		- 1.6.2. Función SI combinada
	- 1.7. Vínculos e hipervínculos
		- 1.7.1. Vínculos
		- 1.7.2. Hipervínculos
- 2. Creación y modificación de gráficos
	- 2.1. Creación
	- 2.2. Elementos básicos
	- 2.3. Modificación
	- 2.4. Borrado
- 3. Elaboración de documentos
- 3.1. Documentos administrativos
- 3.2. Plantillas
- 4. Impresión de documentos
	- 4.1. Áreas de impresión
	- 4.2. Especificaciones de impresión
	- 4.3. Configuración de páginas
		- 4.3.1. Orientación
		- 4.3.2. Márgenes
		- 4.3.3. Encabezado y pies y numeración de páginas
		- 4.3.4. Hojas
- 5. Ordenación de datos
- 6. Protección de hojas y libros
	- 6.1. Hoja de cálculo
	- 6.2. Libro

#### **Unidad 8. Mensajes por correo electrónico**

**Objetivos** 

- Utilizar el correo electrónico para enviar y recibir mensajes.
- Adjuntar documentos y vínculos en mensajes de correo electrónico.
- Organizar los mensajes de correo electrónico aplicando criterios de prioridad, importancia y seguimiento, entre otros, en el envío de información, siguiendo pautas prefijadas.
- Comprobar las medidas de seguridad y confidencialidad en la custodia o envío de información, siguiendo pautas prefijadas.

#### Contenidos

1. El correo electrónico

30 de noviembre de 2023 **[IES MONTES DE TOLEDO. GALVEZ. TOLEDO]**

- 1.1. Elementos del correo electrónico
- 1.2. Configuración del correo electrónico
- 2. Envío y recepción de correos electrónicos
	- 2.1. Envío de correos electrónicos
	- 2.2. Recepción de correos electrónicos
	- 2.3. Respuesta y reenvío de correos electrónicos
		- 2.3.1. Reenvío de correos electrónicos
- 3. Organización y archivo de los mensajes
	- 3.1. Filtrado de mensajes
	- 3.2. Impresión de mensajes
- 4. Medidas de seguridad y confidencialidad en la custodia o envío de información

#### **Unidad 9. Comunicación corporativa por correo electrónico**

**Objetivos** 

- Identificar los diferentes procedimientos de transmisión y recepción de mensajes internos y externos.
- Utilizar el correo electrónico para enviar y recibir mensajes, tanto internos como externos.
- Emplear las utilidades del correo electrónico para clasificar contactos y listas de distribución de información, entre otras cosas.
- Organizar la agenda incluyendo tareas, avisos y otras herramientas de planificación del trabajo.

- 1. Procedimientos de comunicación interna y externa por correo electrónico
- 2. Agenda de contactos del correo electrónico
	- 2.1. Crear e importar contactos en la agenda del correo electrónico

30 de noviembre de 2023 **[IES MONTES DE TOLEDO. GALVEZ. TOLEDO]**

- 2.2. Editar, eliminar y combinar contactos
- 2.3. Sincronización contactos
- 2.4. Los grupos de correo
- 3. Tareas, notas, calendario y otras herramientas de planificación de trabajo
	- 3.1. Tareas, reuniones, citas y notas del correo electrónico
		- 3.1.1. Tareas en Google Gmail
		- 3.1.2. Tareas, reuniones, citas y notas en Microsoft Outlook
	- 3.2. El calendario del correo electrónico

#### Unidad 10: Bases de datos

Objetivos didácticos

- Saber crear diseñar y crear varias tablas en una base de datos.
- Insertar la clave principal a las tablas que lo necesiten
- Ser capaces de crear y gestionar las consultas más frecuentes y útiles.

- 1. Bases de datos con varias tablas
	- 1.1 Guardar como
	- 1.2 Clave principal y clave externa
	- 1.3 Relaciones
	- 1.4 Introducción de datos
- 2. Botones de comando
- 3. Panel de control

# <span id="page-15-0"></span>**2. DISTRIBUCIÓN TEMPORAL Y SECUENCIACIÓN**

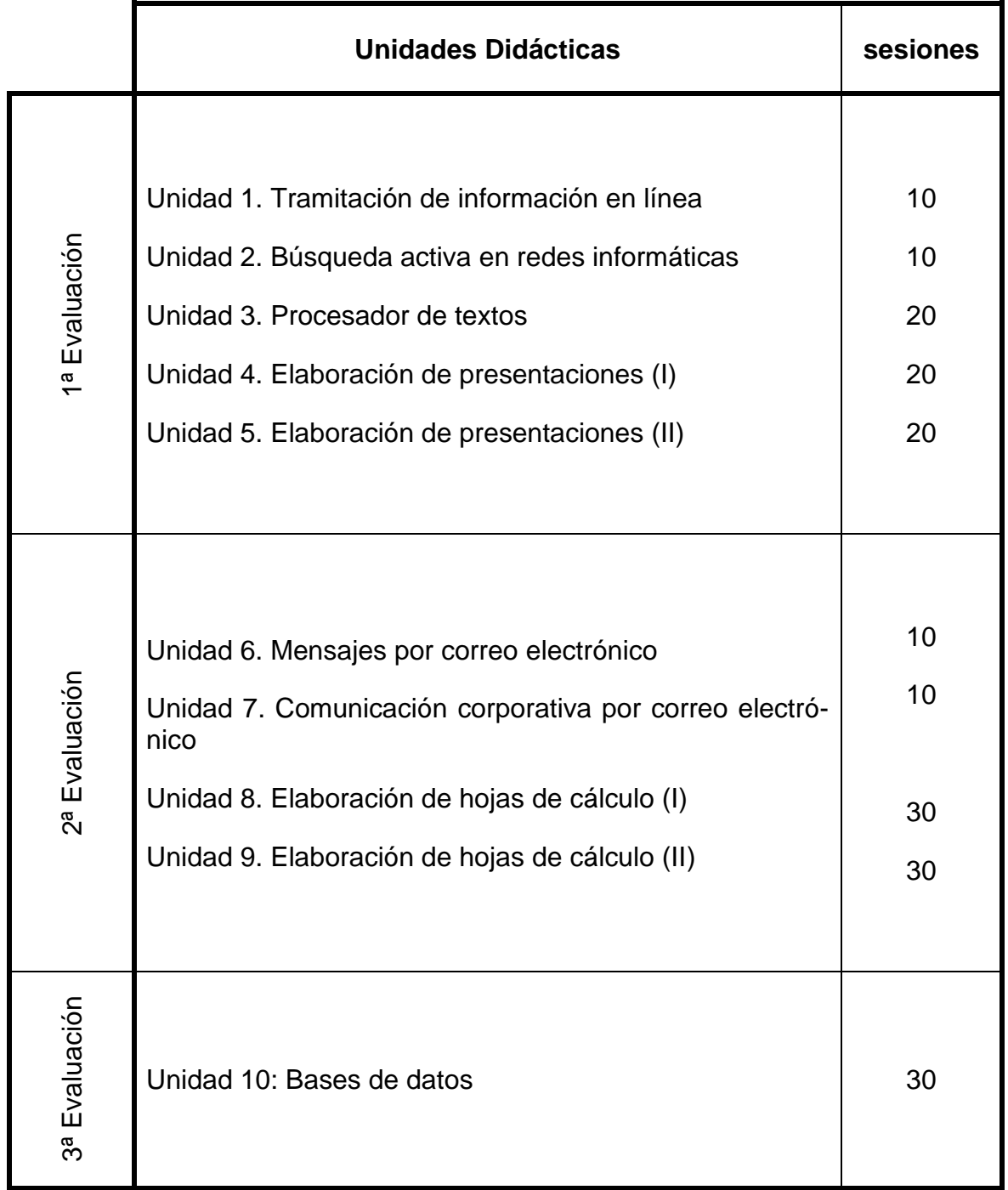

# <span id="page-15-1"></span>**3. METODOLOGÍA**

*Curso 23-24 Aplicaciones básicas de ofimática 16 Programación didáctica* La metodología didáctica será activa y participativa, y pretenderá favorecer

el desarrollo de la capacidad del alumno para aprender por sí mismo y trabajar en equipo. Para ello, es imprescindible que el alumno comprenda la información que se le suministra, frente al aprendizaje memorístico, y que participe planteando sus dudas y comentarios.

Se plantearán problemas de índole cotidiana enfocando todos los contenidos al mundo de la gestión administrativa. El desarrollo de las unidades se fundamentará en los siguientes aspectos:

- 1. En el presente curso no se variará la distribución espacial del aula. Los alumnos trabajarán siempre de forma individual, tanto los contenidos teóricos como aquellos de carácter más práctico.
- 2. Se comenzará con actividades breves encaminadas a averiguar el conocimiento previo de los alumnos sobre la temática de la unidad. Será interesante plantear estas actividades en forma de debate para lograr conferirles cierto carácter motivador.
- 3. Se seguirá con la explicación de los conceptos de cada unidad didáctica y se realizará una exposición teórica de los contenidos de la unidad por parte del profesor. Se utilizará un libro de texto para que el alumno estudie la asignatura.
- 4. Posteriormente, se expondrá y resolverá una serie de ejercicios, cuyo objetivo será llevar a la práctica los conceptos teóricos expuestos en la explicación anterior. El profesor resolverá todas las dudas que puedan tener todos los alumnos, tanto teóricas como prácticas de dos formas:
	- a) Acudiendo el profesor a la mesa del alumno (en caso de dudas teóricas).
	- b) Mediante la demostración del procedimiento correcto a seguir en el caso de actividades de tipo práctico.
	- c) Incluso si el profesor lo considerase necesario se realizarán ejercicios específicos para aclarar los conceptos que más cueste comprender al alumnado. Posteriormente, se propondrá un conjunto de ejercicios, de contenido similar a los ya resueltos en clase, que deberán ser resueltos por los alumnos.
	- 5. El profesor cerrará la sesión con un resumen de los conceptos presentados.

6. El alumno deberá realizar una serie de actividades que dependerán de los contenidos de las unidades didácticas. Estas actividades serán individuales.

Para el desarrollo del proceso de enseñanza-aprendizaje se utilizarán una variedad de materiales entre los que destacan:

- Materiales elaborados por el Departamento. Apuntes y actividades que serán enviadas a los alumnos vía entorno educativo de EducamosCLM.
- Programas informáticos de ofimática, programas de edición de presentaciones, imagen y video, aplicaciones informáticas en línea y páginas web.
- Materiales individuales del alumno: pen-drive.
- Ordenador personal de uso individual

# <span id="page-18-0"></span>**4. RESULTADOS DE APRENDIZAJE – CRITERIOS DE EVALUACIÓN**

A continuación, se detallan los criterios de evaluación, expresados en relación a sus respectivos resultados de aprendizaje.

Resultado de aprendizaje 1: tramita información en línea aplicando herramientas de Internet, intranet y otras redes.

Criterios de evaluación:

- 1.1 Se han identificado las distintas redes informáticas a las que podemos acceder.
- 1.2 Se han diferenciado distintos métodos de búsqueda de información en redes informáticas.
- 1.3 Se ha accedido a información a través de Internet, intranet, y otras redes de área local.
- 1.4 Se han localizado documentos utilizando herramientas de Internet.
- 1.5 Se han situado y recuperado archivos almacenados en servicios de alojamiento de archivos compartidos ("la nube").
- 1.6 Se ha comprobado la veracidad de la información localizada.
- 1.7 Se ha valorado la utilidad de páginas institucionales y de Internet en general para la realización de trámites administrativos.

Resultado de aprendizaje 2: realiza comunicaciones internas y externas mediante las utilidades de correo electrónico siguiendo las pautas marcadas.

Criterios de evaluación:

- 2.1 Se han identificado los diferentes procedimientos de trasmisión y recepción de mensajes internos y externos.
- 2.2 Se ha utilizado el correo electrónico para enviar y recibir mensajes, tanto internos como externos.
- 2.3 Se han anexado documentos, vínculos, entre otros en mensajes de correo electrónico.
- 2.4 Se han empleado las utilidades del correo electrónico para clasificar contactos y listas de distribución de información entre otras.
- 2.5 Se han aplicado criterios de prioridad, importancia y seguimiento entre otros en el envío de mensajes siguiendo las instrucciones recibidas.
- 2.6 Se han comprobado las medidas de seguridad y confidencialidad en la custodia o envío de información siguiendo pautas prefijadas.
- 2.7 Se ha organizado la agenda incluyendo tareas, avisos y otras herramientas de planificación del trabajo.

Resultado de aprendizaje 3: elabora documentos utilizando las aplicaciones básicas de hojas de cálculo.

Criterios de evaluación:

30 de noviembre de 2023 **[IES MONTES DE TOLEDO. GALVEZ. TOLEDO]**

- 3.1 Se han utilizado los diversos tipos de datos y referencia para celdas, rangos, hojas y libros.
- 3.2 Se han aplicado fórmulas y funciones básicas.
- 3.3 Se han generado y modificado gráficos de diferentes tipos.
- 3.4 Se ha utilizado la hoja de cálculo como base de datos sencillos.
- 3.5 Se ha utilizado aplicaciones y periféricos para introducir textos, números, códigos e imágenes.
- 3.6 Se han aplicado las reglas de ergonomía y salud en el desarrollo de las actividades.

Resultado de aprendizaje 4: Elabora presentaciones gráficas utilizando aplicaciones informáticas.

Criterios de evaluación:

- 4.1 Se han identificado las opciones básicas de las aplicaciones de presentaciones.
- 4.2 Se reconocen los distintos tipos de vista asociados a una presentación.
- 4.3 Se han aplicado y reconocido las distintas tipografías y normas básicas de composición, diseño y utilización del color.
- 4.4 Se han creado presentaciones sencillas incorporando texto, gráficos, objetos y archivos multimedia.
- 4.5 Se han diseñado plantillas de presentaciones.
- 4.6 Se han utilizado periféricos para ejecutar presentaciones asegurando el correcto funcionamiento.

# <span id="page-19-0"></span>**5. INSTRUMENTOS DE EVALUACIÓN**

Los instrumentos de evaluación van a ser variados y eminentemente prácticos en base a los ejercicios realizados en clase. A continuación, se detallan los grupos de instrumentos a utilizar:

- **Pruebas:** la mayoría de ellas serán prácticas en especial los relacionadas con los programas de edición de texto, presentaciones, hoja de cálculo y base de datos (Word, Access, Excel y PowerPoint), su dificultad será similar a las actividades realizadas en clase.
- **Trabajos individuales:** Teniendo en cuenta la metodología explicada anteriormente, habrá numerosas notas de clase y de trabajo donde se valorará el trabajo individual.
- **Notas de trabajo diario:** Serán las relativas a la observación diario del trabajo realizado en clase.

*Curso 23-24 Aplicaciones básicas de ofimática 20* Todas las calificaciones podrán ser consultadas por el alumno en el entorno educativo de educamosCLM del módulo.

Los alumnos recibirán al comienzo de cada evaluación información con los diferentes instrumentos a utilizar para su evaluación, el porcentaje que suponen en la nota de cada evaluación considerando los criterios de evaluación y resultados de aprendizaje.

# <span id="page-20-0"></span>**6. CRITERIOS DE CALIFICACIÓN**

Al igual que se ha indicado en el apartado de criterios de evaluación de la presente programación didáctica, la evaluación y más concretamente los criterios de calificación también se reajustarán si, llegado el caso, hay cambio de escenario a semipresencial o no presencial.

A continuación, se detallan los criterios de evaluación, junto a su respectivo porcentaje que empleará para el cálculo de la calificación de cada uno de los resultados de aprendizaje.

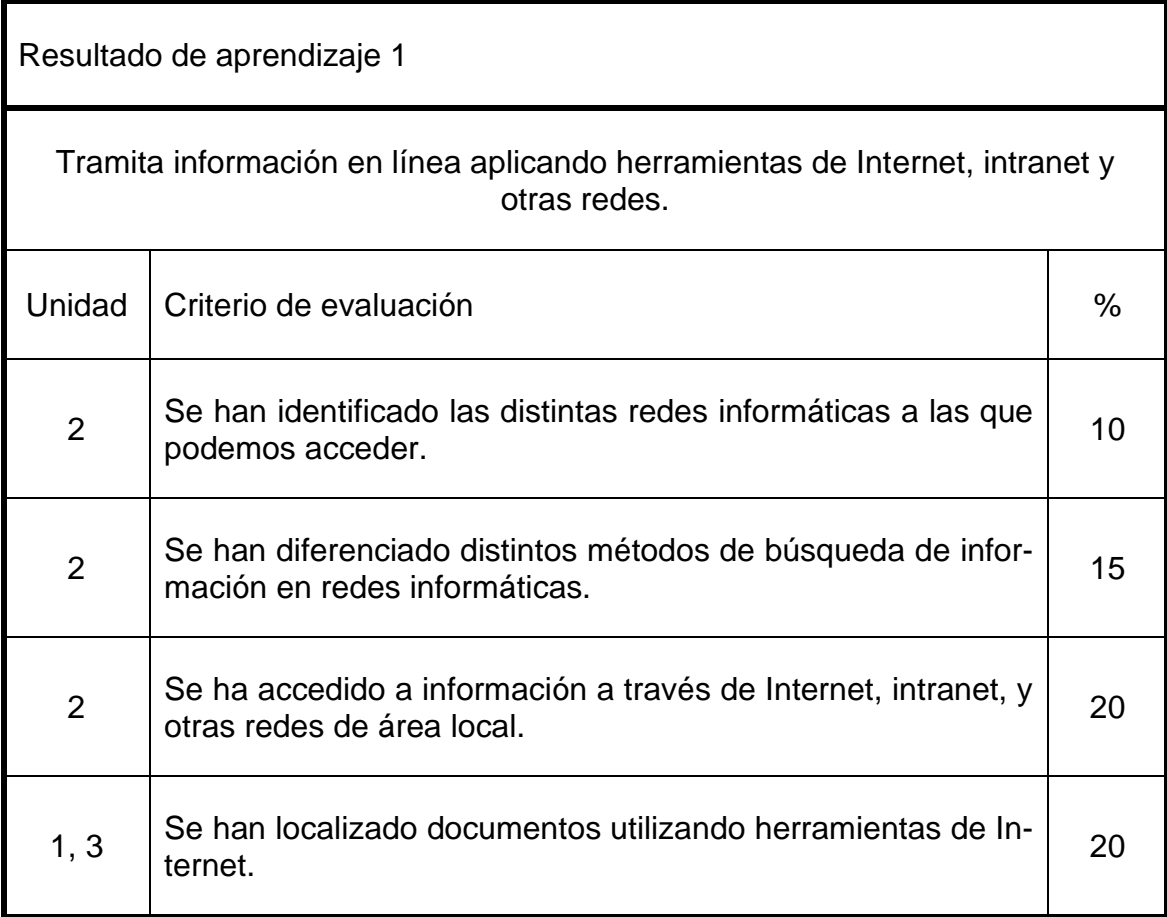

30 de noviembre de 2023 **[IES MONTES DE TOLEDO. GALVEZ. TOLEDO]**

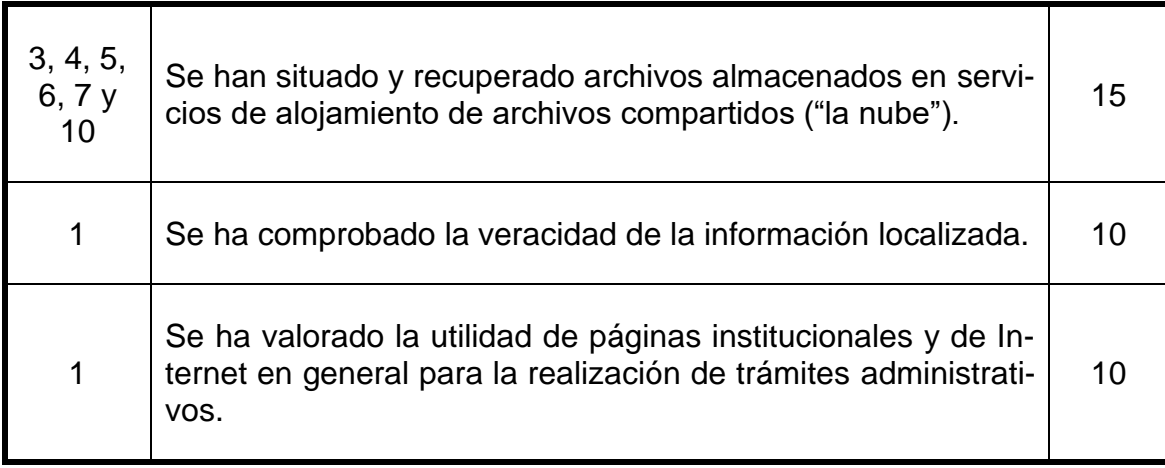

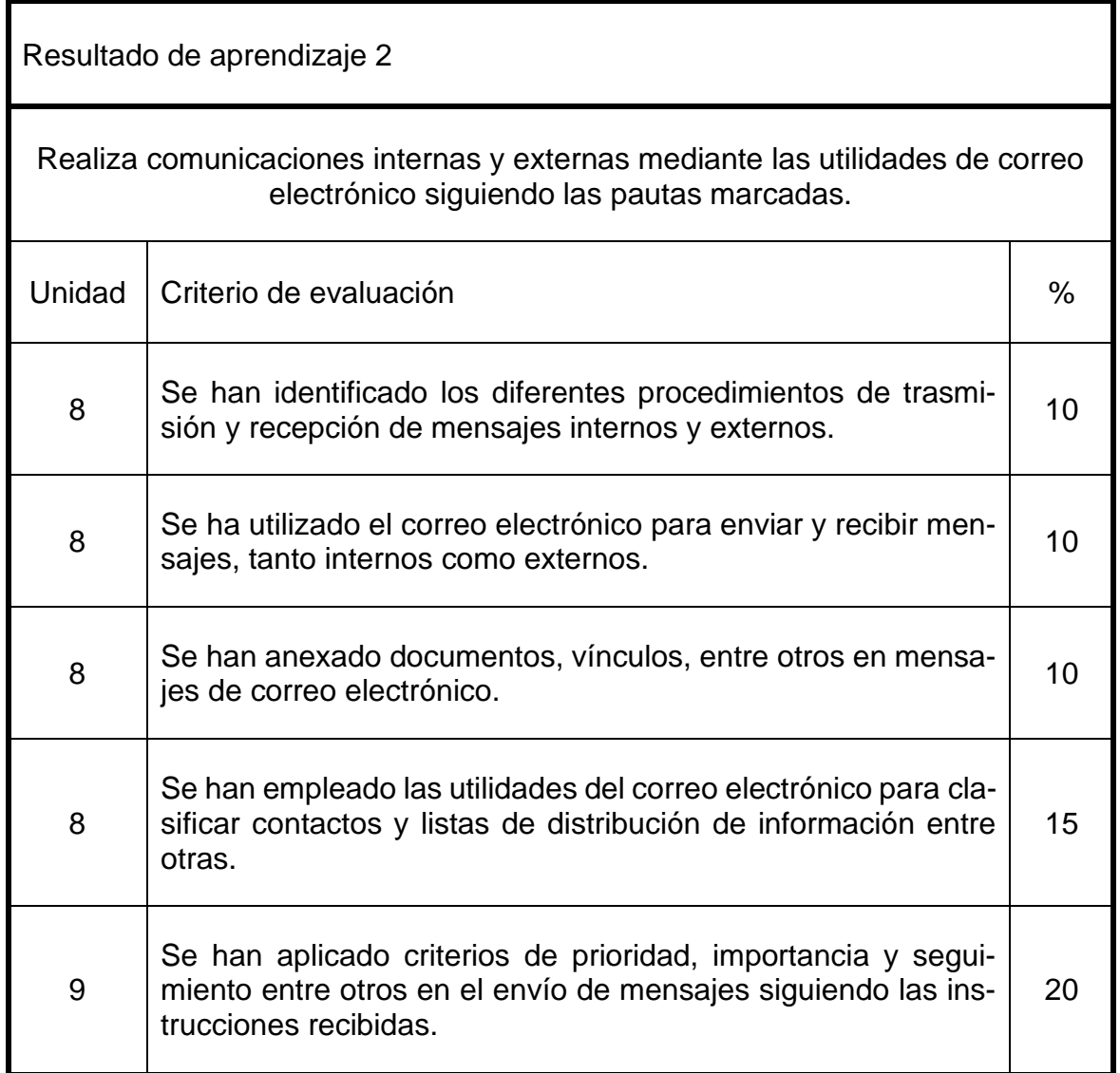

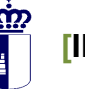

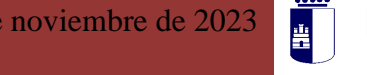

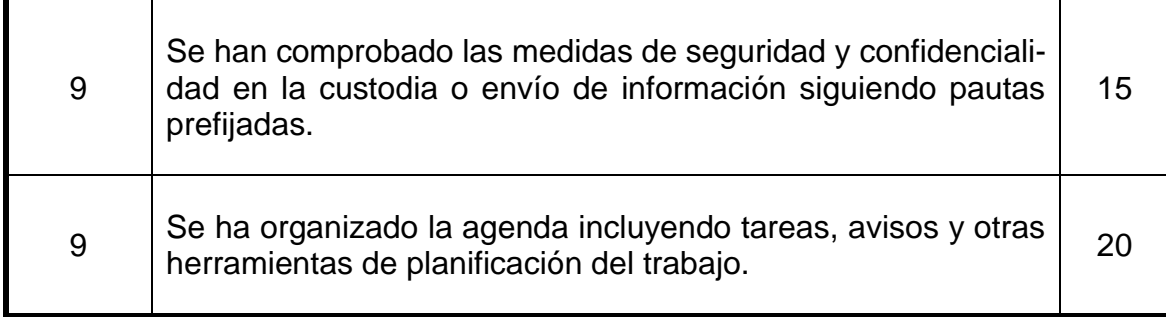

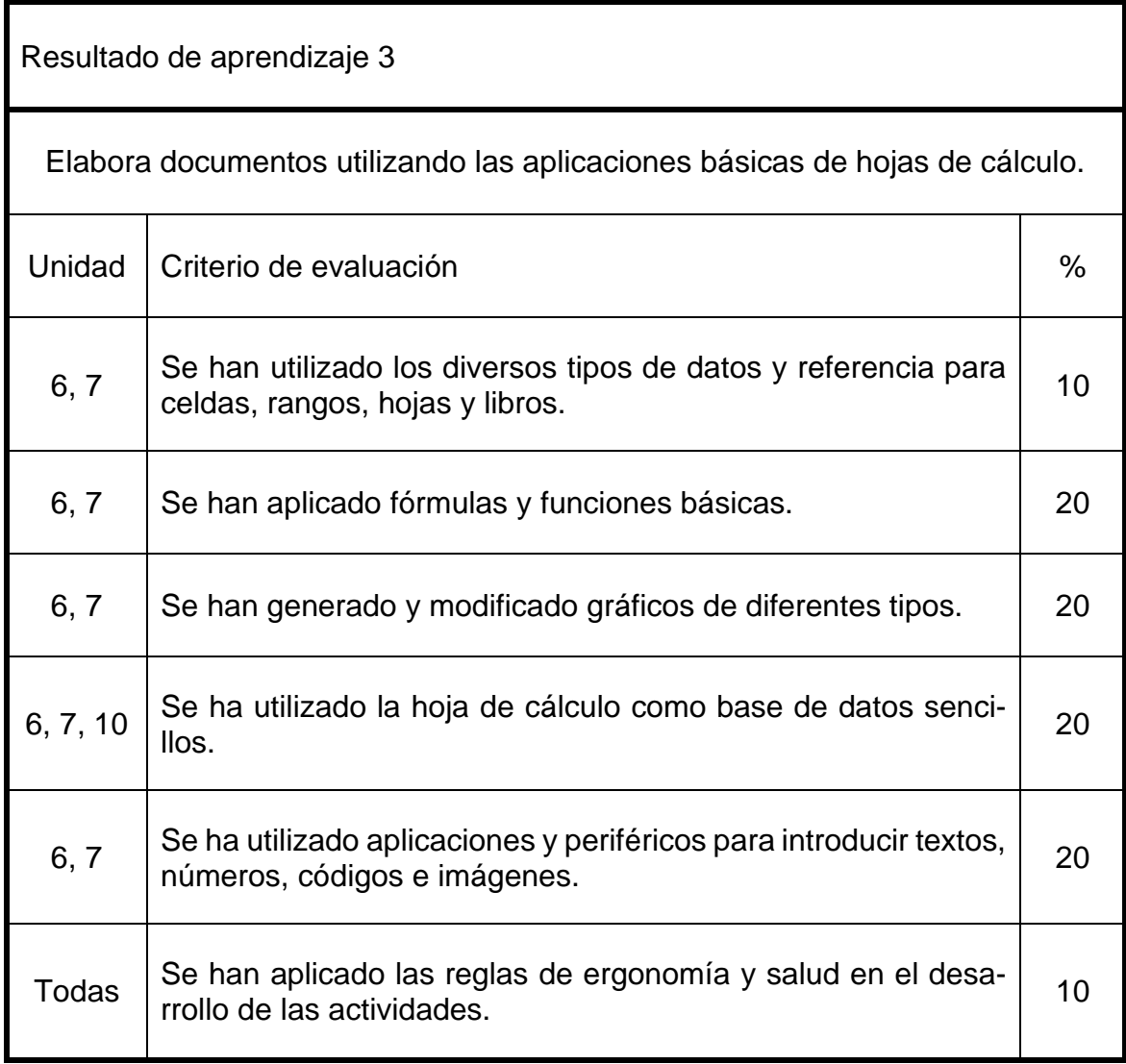

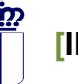

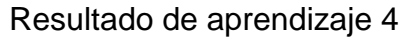

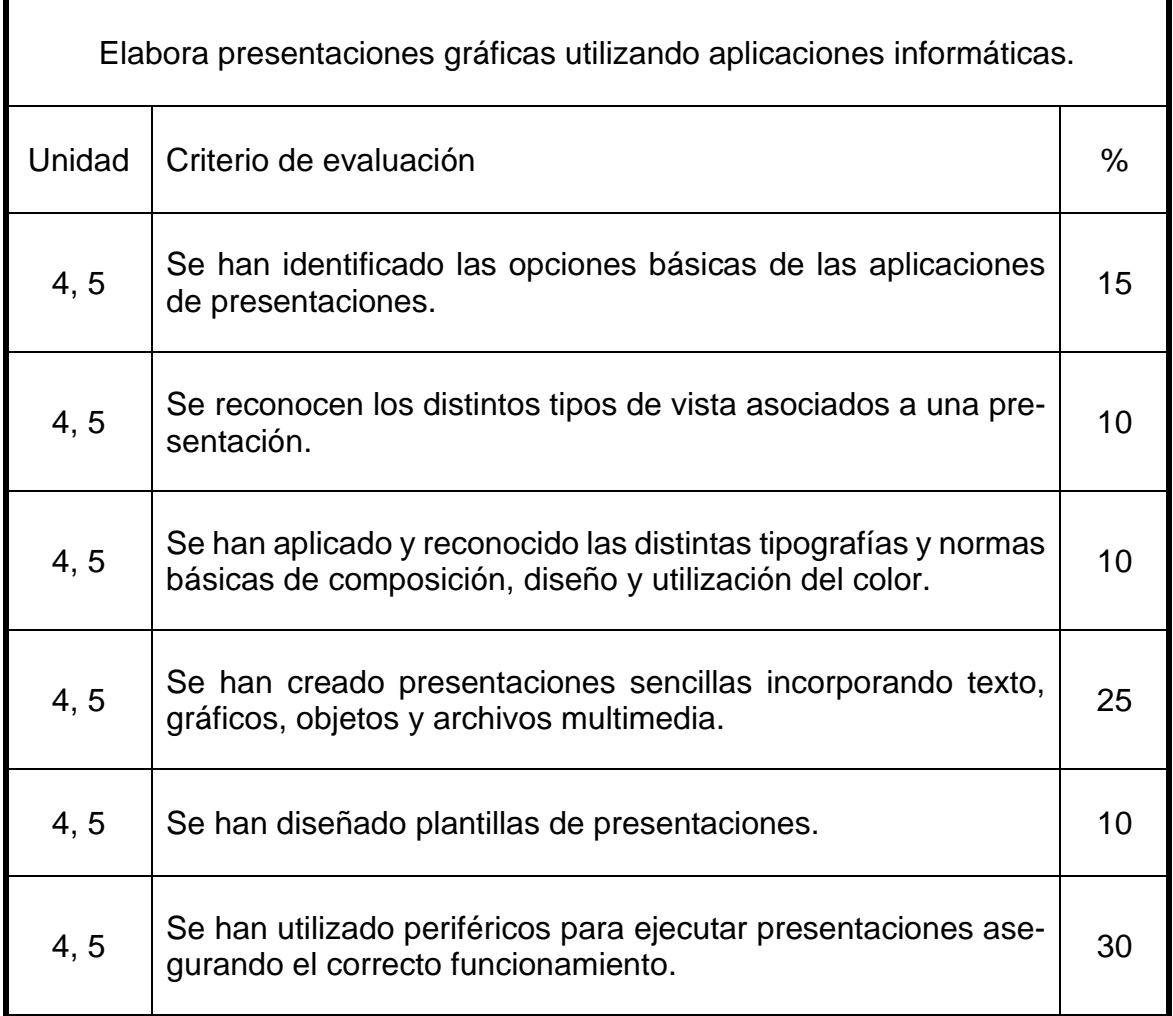

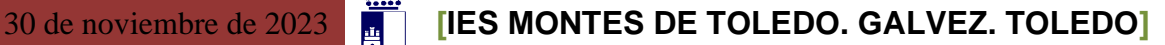

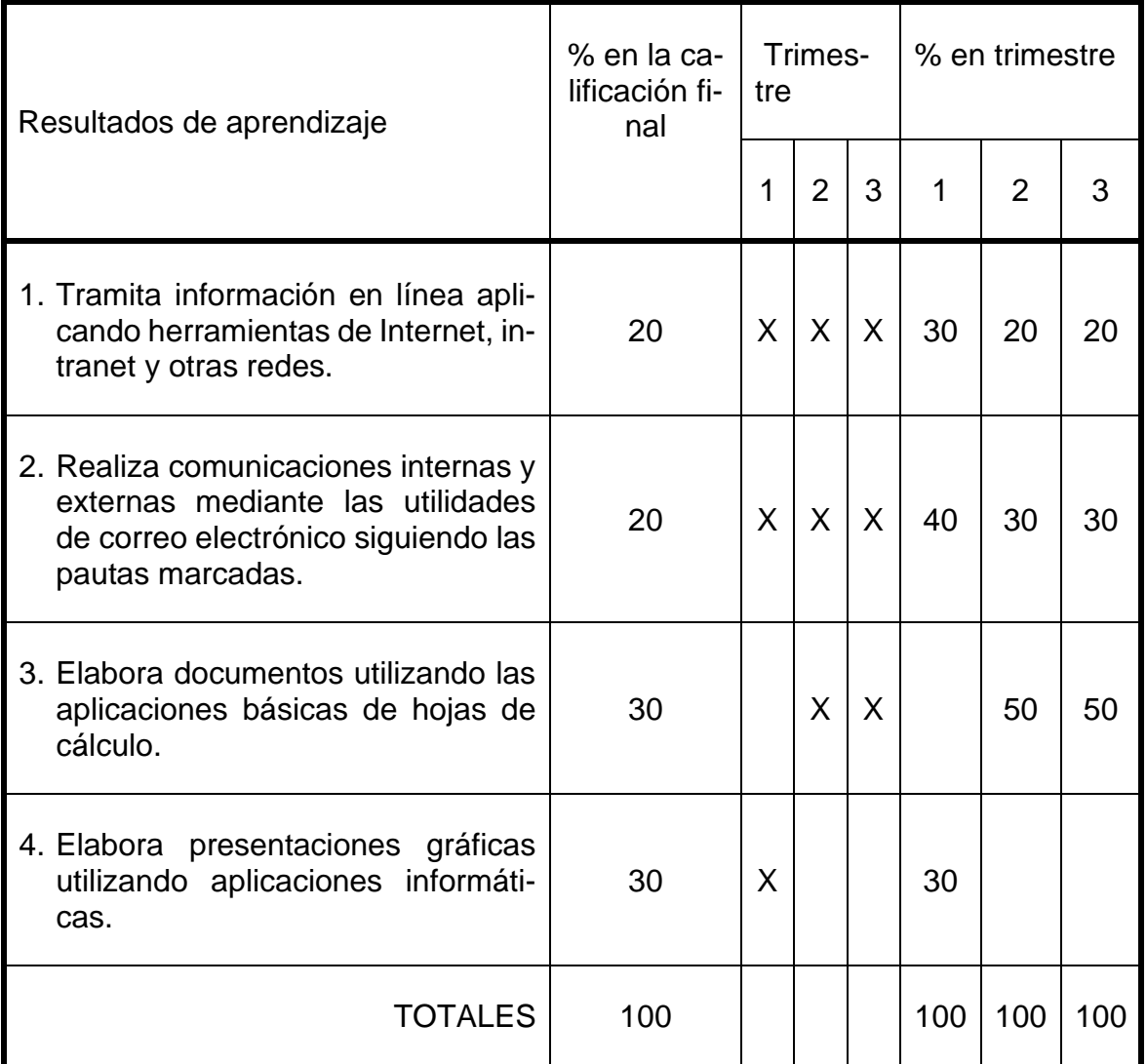

# <span id="page-24-0"></span>**7. CRITERIOS DE RECUPERACIÓN**

Cuando la nota de la evaluación sea inferior a 5 puntos, al alumno se le entregará un Plan de Refuerzo Educativo en el cual aparecerán los resultados de aprendizaje no superados y las actividades que debe realizar para tratar de superarlos. Estas actividades consistirán en ejercicios prácticos de dificultad similar a los realizados en clase y pruebas prácticas o escritas según las características del resultado de aprendizaje a recuperar.

Los alumnos no podrán acceder al módulo de Formación en Centros de Trabajo (FCT) en la convocatoria 1ª Ordinaria si tienen la materia pendiente, pues son un total de 220 horas y atendiendo a la Orden de Evaluación de la FP Básica de 19/05/2016 aquellos alumnos que tengan módulos suspensos cuya carga horaria anual supere las 215 horas, no podrán acceder al módulo de FCT.

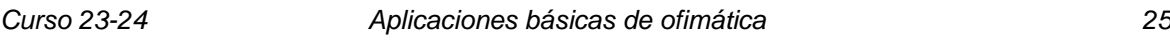

Este módulo podrá ser recuperado en la convocatoria 2ª Ordinaria mediante la realización del correspondiente Plan de Refuerzo Educativo.

### <span id="page-25-0"></span>**8. PROCEDIMIENTO DE RECUPERACIÓN DE MATERIAS PENDIENTES**

El módulo Aplicaciones Básicas de Ofimática, tiene su módulo análogo en el primer curso de Formación Profesional Básica, denominado Tratamiento Informático de Datos. No es posible realizar la recuperación de la materia de primero estando cursando segundo pues con este módulo suspenso no es posible promocionar al segundo curso.

# <span id="page-25-1"></span>**9. ATENCIÓN A LA DIVERSIDAD**

Teniendo en cuenta que el alumnado que accedió al primer curso de FP Básica fue desde 1º PMAR, 2º ESO y 3º ESO la atención a la diversidad es una medida fundamental a utilizar diariamente en el grupo-clase. Considerando que el número de alumnos es reducido, la explicación será genérica para todo el alumnado, pero cuando exista algún tipo de dificultad en la comprensión de la actividad, la atención a la diversidad consistirá en explicar individualmente al alumno todo lo sea necesario para comprender la actividad, mediante actividades guiadas o apoyo guiado en el ordenador hasta que sea solventada dicha dificultad.